# **GALE IN CONTEXT: FOR EDUCATORS TIC-TAC-TOE**

This Tic-Tac-Toe board has been designed to walk you through many of the key features found within *Gale In Context: For Educators.*

If you have questions about resource access, tools or workflows, please contact:

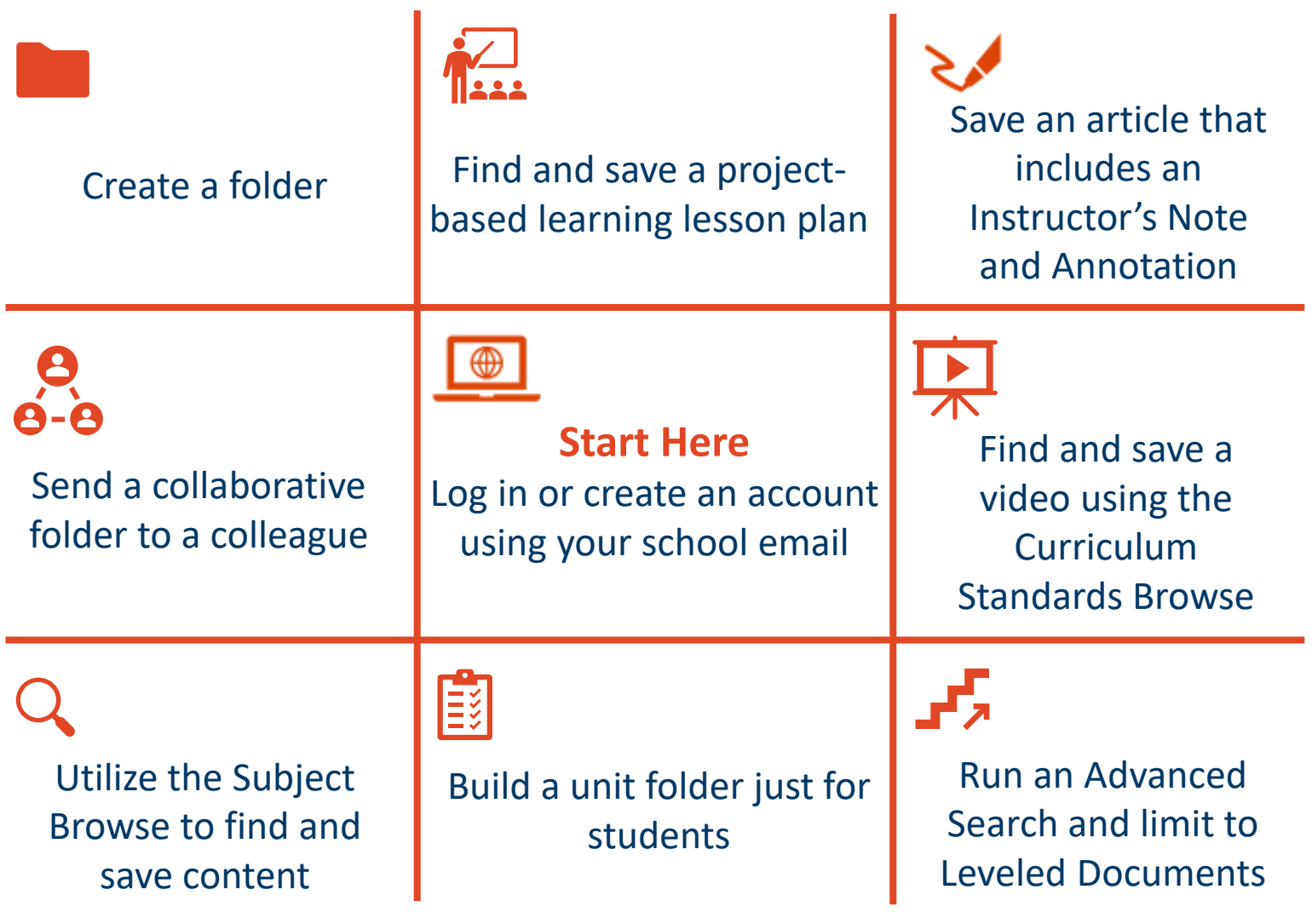

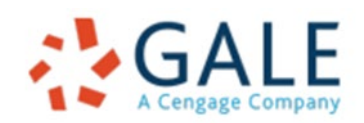

Gale, here for **everyone.** 

# **GALE IN CONTEXT: FOR EDUCATORS TIC-TAC-TOE**

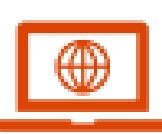

#### Log in or Create an Account

Access *Gale In Context: For Educators* and select Log In/Create An Account. Utilize your school email address for your account.

### Create a Folder

Folders can be created in any step of your process. Choose the best time to create a folder and be sure to be descriptive in your title.

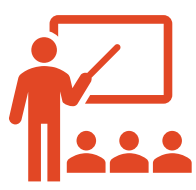

#### Find a Project-based Lesson Plan

Utilize the "Lesson Plan" tool to browse lesson plans by grade, subject, and type. Find and save a project-based lesson.

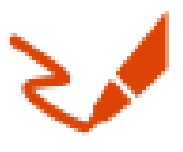

### Save an Article

Find an article you can use in your class, it can be a reference work, news article, scholarly journal, or any other piece of text. Include an Instructor's Note and at least one Annotation.

### Send a Collaborative Folder

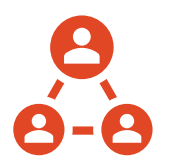

Send one of your folders to a colleague using the "Collaborate" button within "My Class Resources". Be sure to select "Work Together" to be able to collaborate.

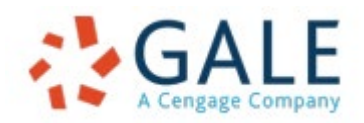

Gale, here for everyone.

# **GALE IN CONTEXT: FOR EDUCATORS TIC-TAC-TOE**

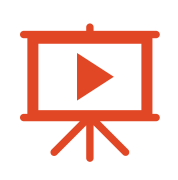

Find a Video with Curriculum Standards Browse Use the "Curriculum Standards" browse option to drill down to a specific standard to find and save a video that can support it.

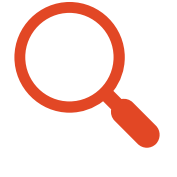

#### Utilize the Subject Browse

Use the "Subjects" option to find a subject/topic you will be teaching. Find and save a piece of content to support it.

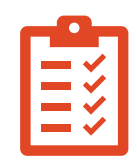

### Build a Unit Folder Just for Students

Choose an upcoming unit and build a folder to support student learning. This folder should contain a variety of content types to engage students.

#### Run an Advanced Search

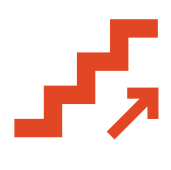

Utilize the "Advanced Search" feature to limit your results to only leveled documents (documents written at two different reading levels). Select and save your content.

Share your winning board with your colleagues and use all the great content you found!

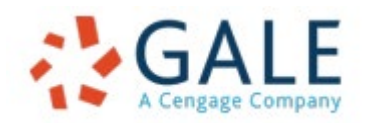

Gale, here for everyone.